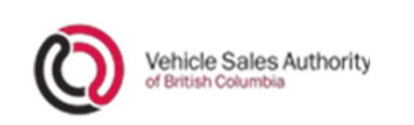

#### **For your exam, you will use 2 different applications.**

- **1. Adobe Connect** this is how we monitor students when taking their exam via webcam and mic. The link for this is found in the exam booking confirmation email under "On your Exam Day." It will prompt you to download the Adobe Connect application.
- **2. VSA Learning Centre**  where you will find the final exam. On your exam day, you will log into the VSA Learning Centre to access the exam.

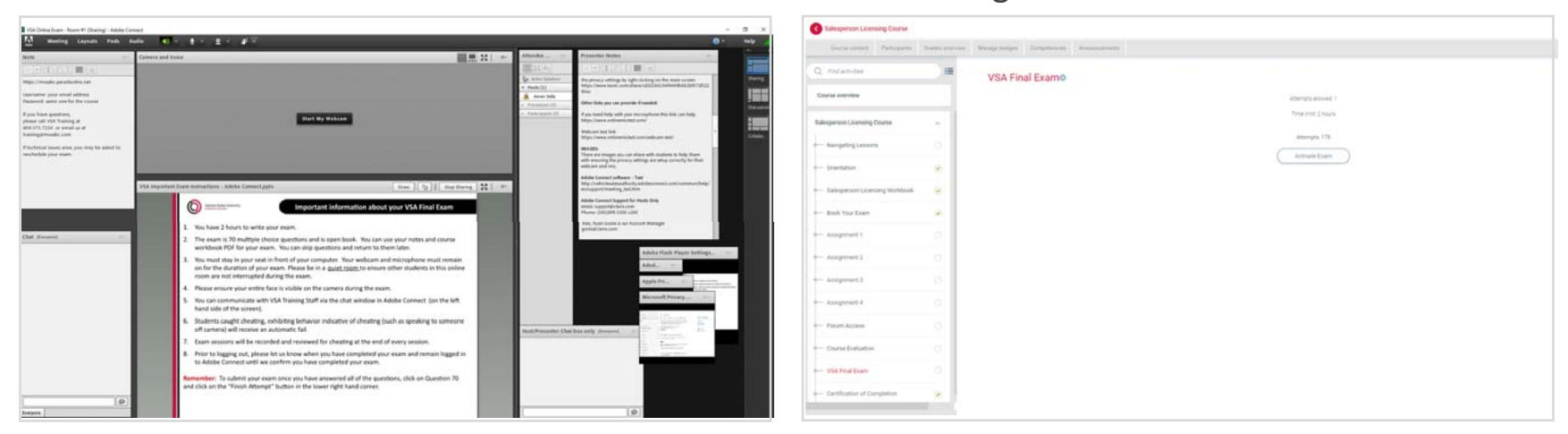

Adobe Connect

VSA Learning Centre

*Adobe Connect will open as an application, and the VSA Learning Centre will open in a new window in your browser (Chrome is preferred).*

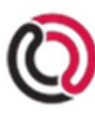

- 1. You have 2 hours to write your exam.
- 2. The exam is 70 multiple choice questions and is open book. You can use your notes and course workbook PDF for your exam. You can skip questions and return to them later.
- 3. You must stay in your seat in front of your computer. Your webcam and microphone must remain on for the duration of your exam. Please be in a quiet room to ensure other students in this online room are not interrupted during the exam. Please ensure your entire face is visible on the camera during the exam.
- 4. This is a monitored exam and is treated the same as an in‐person exam. Students must be appropriately dressed. For instance, you must not be dressed only in shorts, in swim wear or in pyjamas. A VSA Training staff member will determine what is inappropriate clothing and will ask you to reschedule your exam if you are not appropriately dressed. Please note that if you take your exam past your course deadline, the appropriate fees will apply.

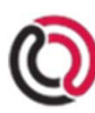

- 5. You can communicate with VSA Training Staff via the chat window in Adobe Connect (on the left‐hand side of the screen).
- 6. Students caught cheating or exhibiting behavior indicative of cheating (such as speaking to someone off camera) will receive an automatic fail. Exam sessions will be recorded and reviewed for cheating at the end of every session.
- 7. Prior to logging out, please let us know when you have completed your exam and remain logged in to Adobe Connect until we confirm you have completed your exam.

**Remember:** To submit your exam once you have answered all of the questions, click on Question 70 and click on the "Finish Attempt" button in the lower right‐hand corner.

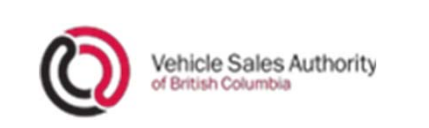

**This is what you will see when you in the course menu for the VSA Final Exam.** 

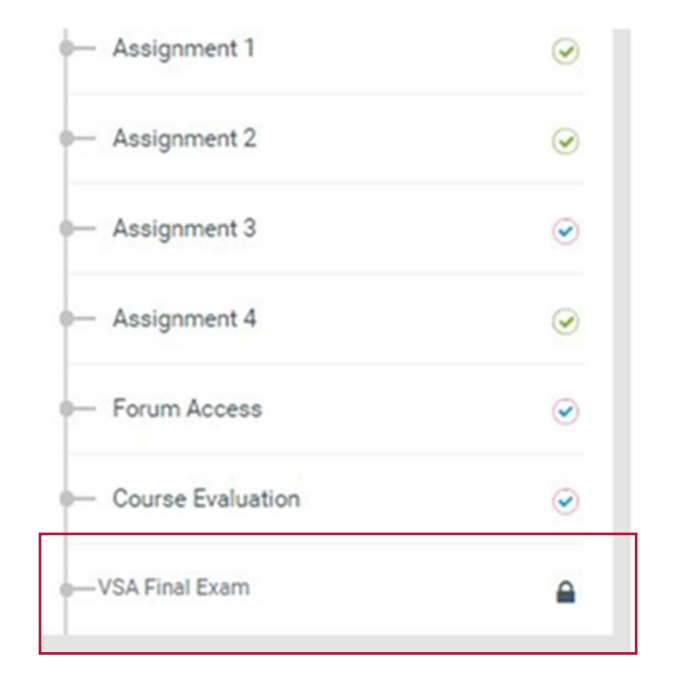

**A VSA Training staff member will unlock the exam on your scheduled day and time.**

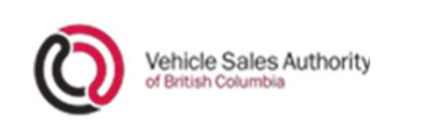

#### **Once unlocked, you are now ready to begin the exam.**

#### **QUIZ NAVIGATION**

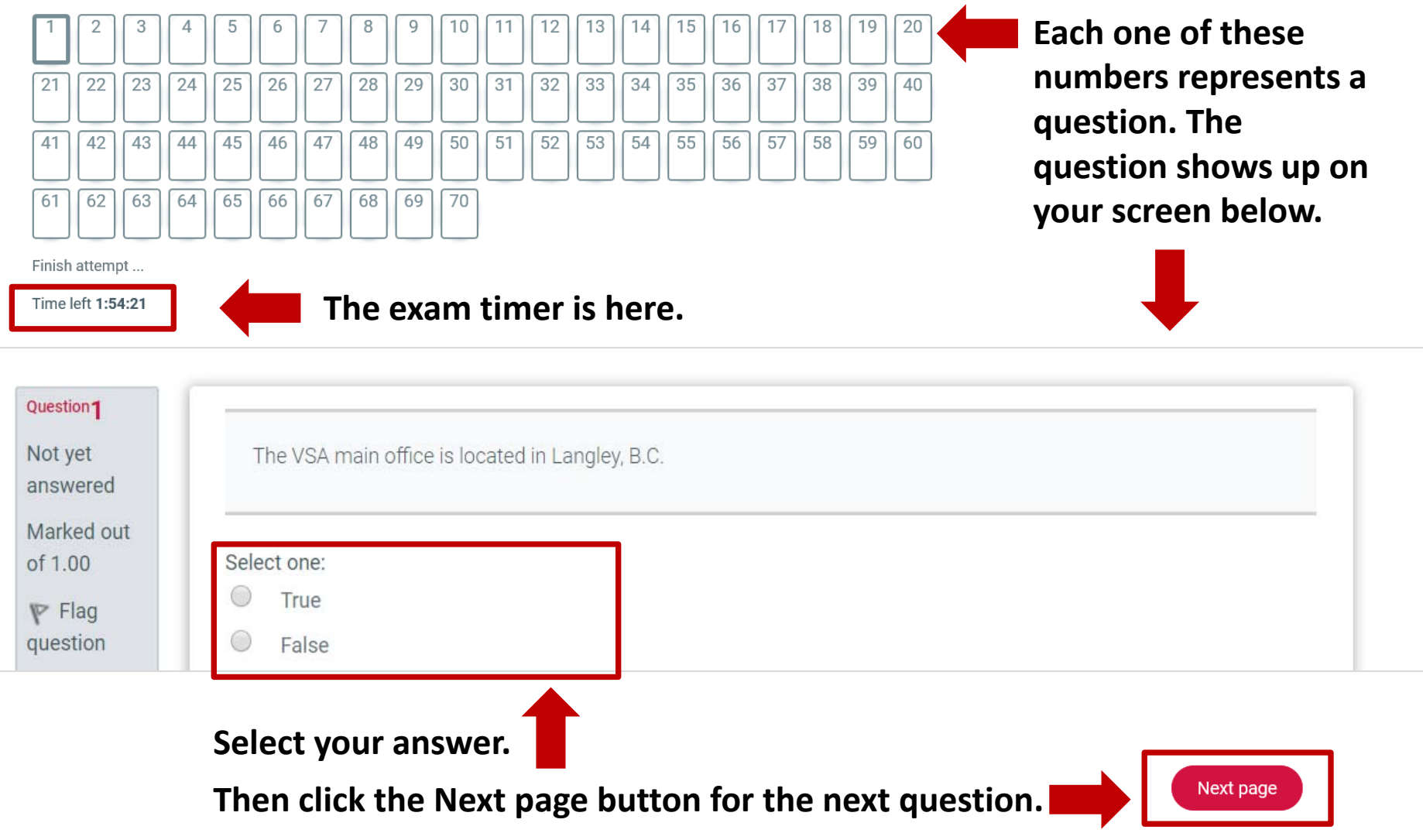

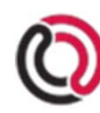

# **Important information about your VSA Final Exam**

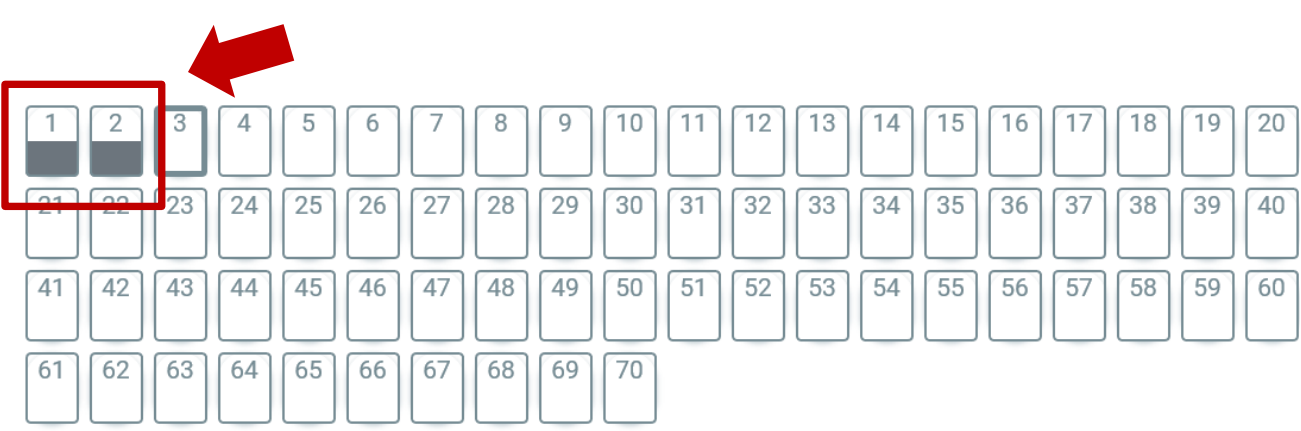

**When you answer a question, half of the corresponding shape will turn grey.**

Finish attempt ...

Time left 1:39:18

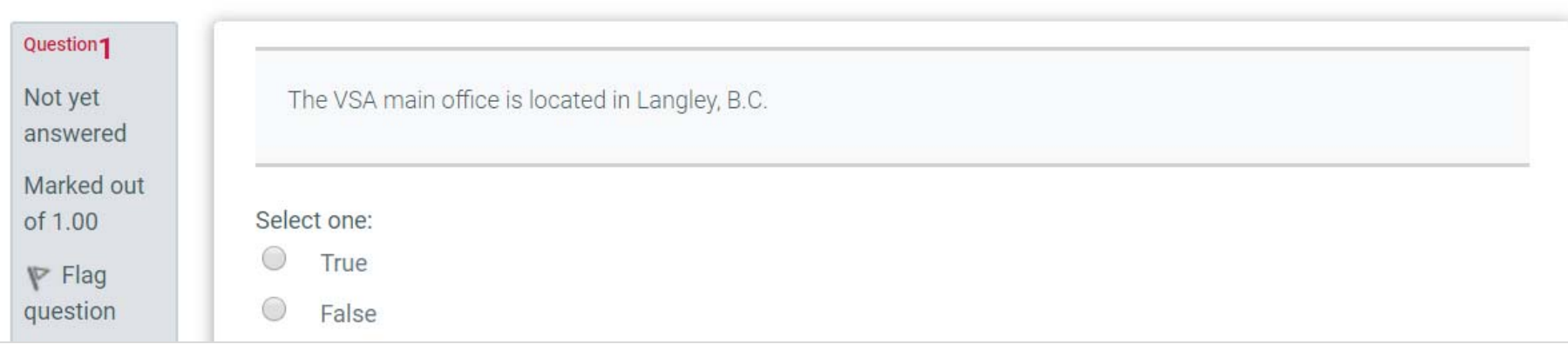

**You can continue onto the next question by clicking the Next page button, or select another question by clicking on the number above.**

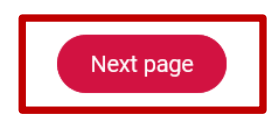

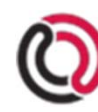

# **Important information about your VSA Final Exam**

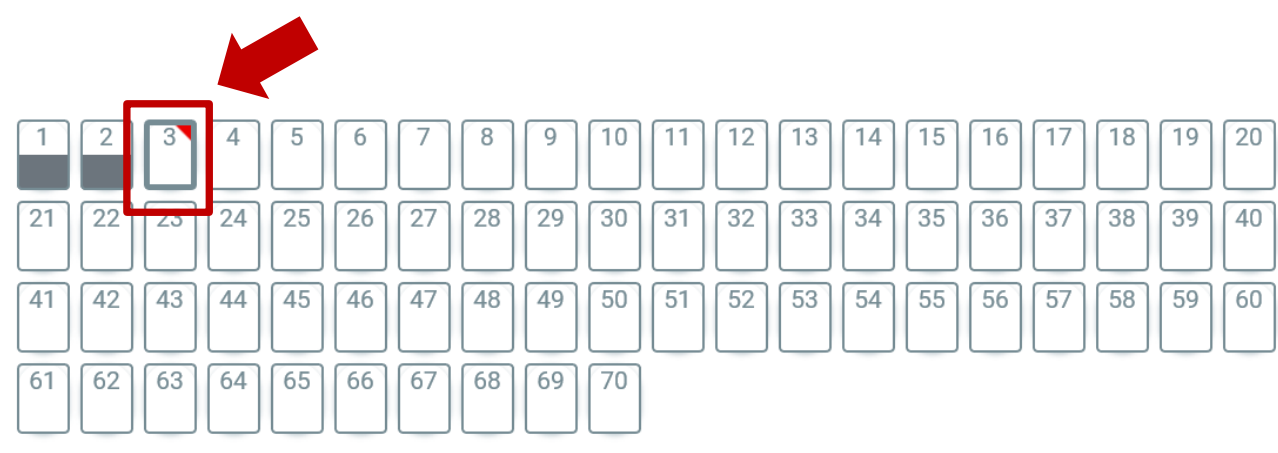

**You can flag a question to answer later by clicking on "Flag question".** 

Finish attempt ...

#### Time left 1:38:07

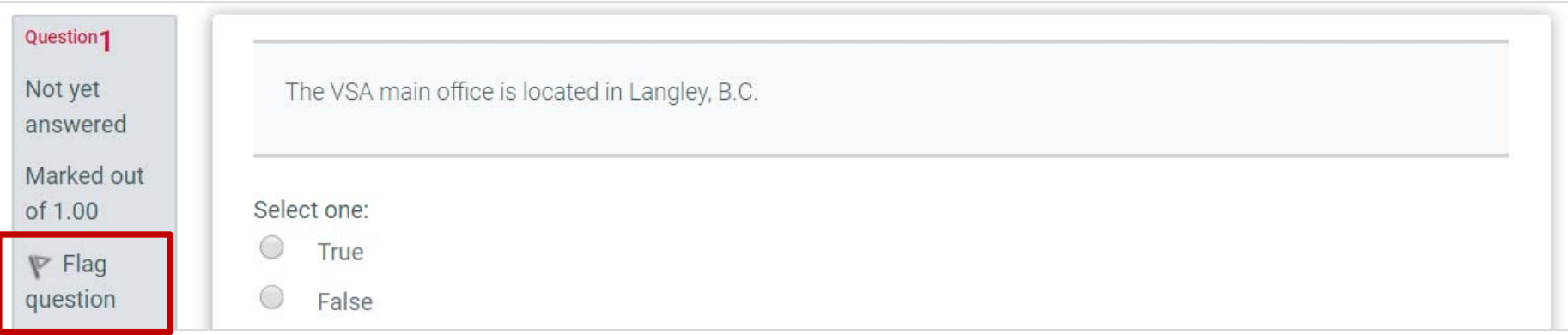

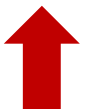

**You can then continue onto the next question by clicking the Next page button, or select another question by clicking on the number above.**

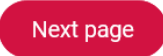

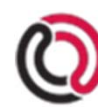

### **Important information about your VSA Final Exam**

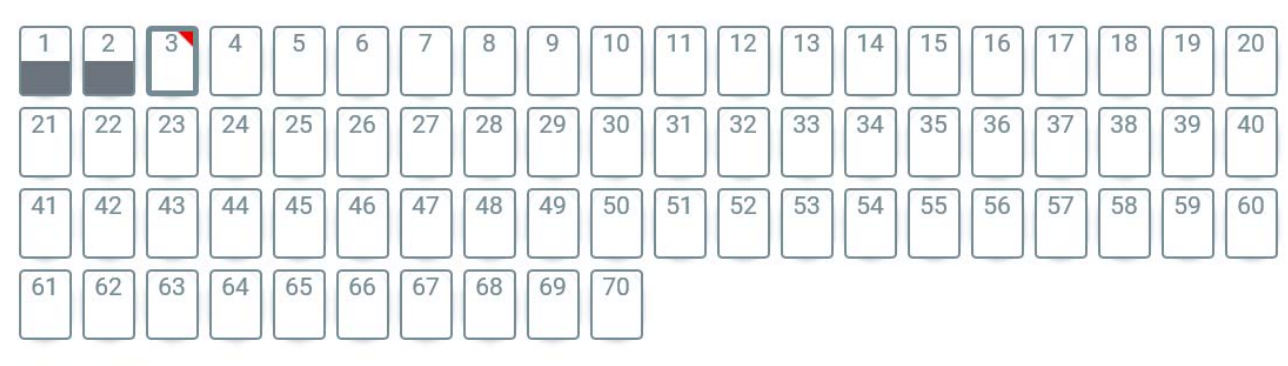

Finish attempt...

#### Time left 1:38:07

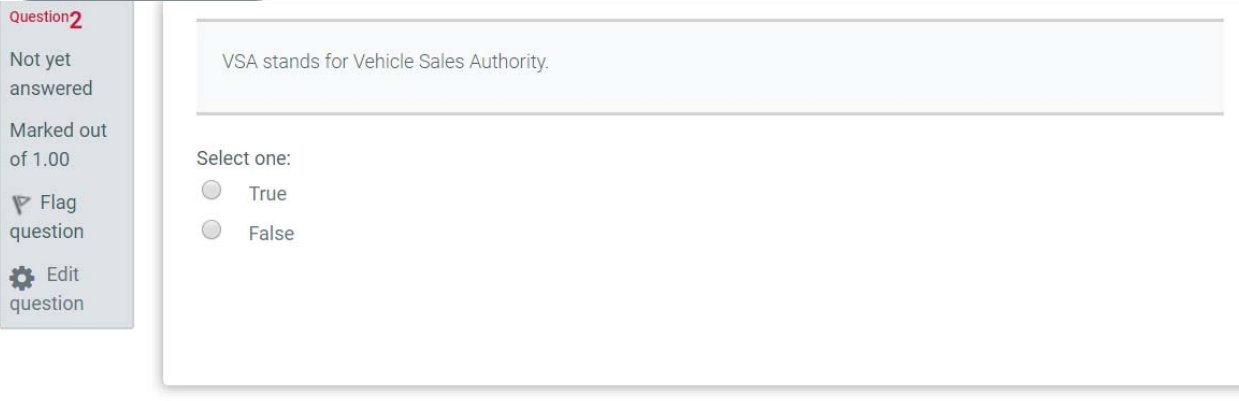

**Once you have answered all of the questions and you reach question 70, click on the Finish attempt button to submit your answers.**

**Note: You will only find this button when you click on question 70.**

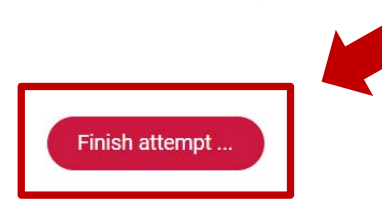

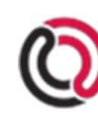

### **Important information about your VSA Final Exam**

#### **VSA Final Exam**

#### **Summary of attempt**

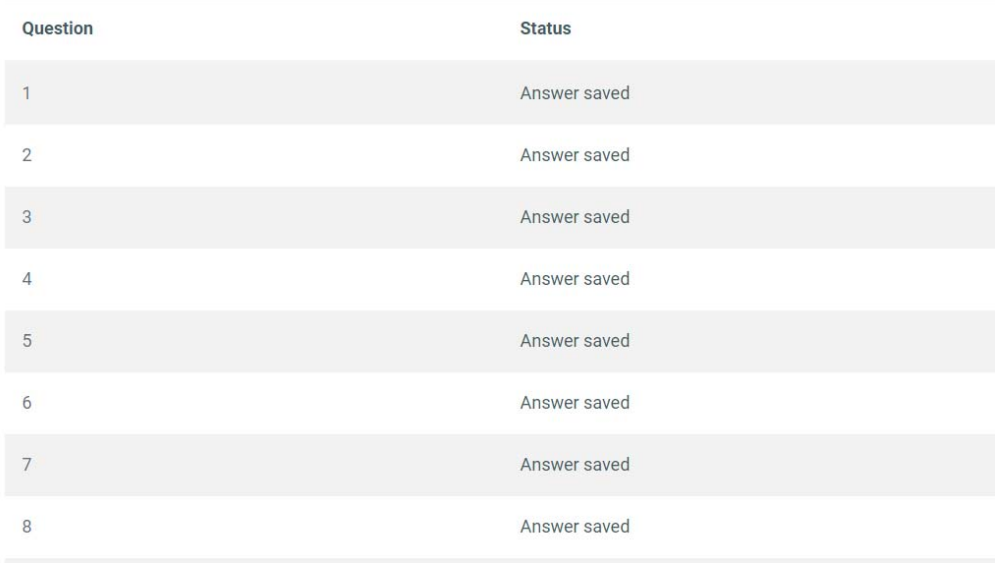

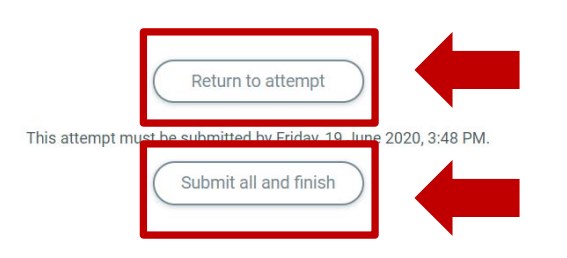

**The next screen will show you a list of all the exam questions and the status of your answers submitted, showing as '***Answer saved***' or '***Not answered yet***'.** 

**Click on '***Return to attempt***' if you see 'Not answered yet' as it means that you have not answered all of the questions.**

**Click on '***Submit all and finish***' if you see an 'Answer saved' status for all questions.**

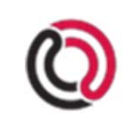

# **Important information about your VSA Final Exam**

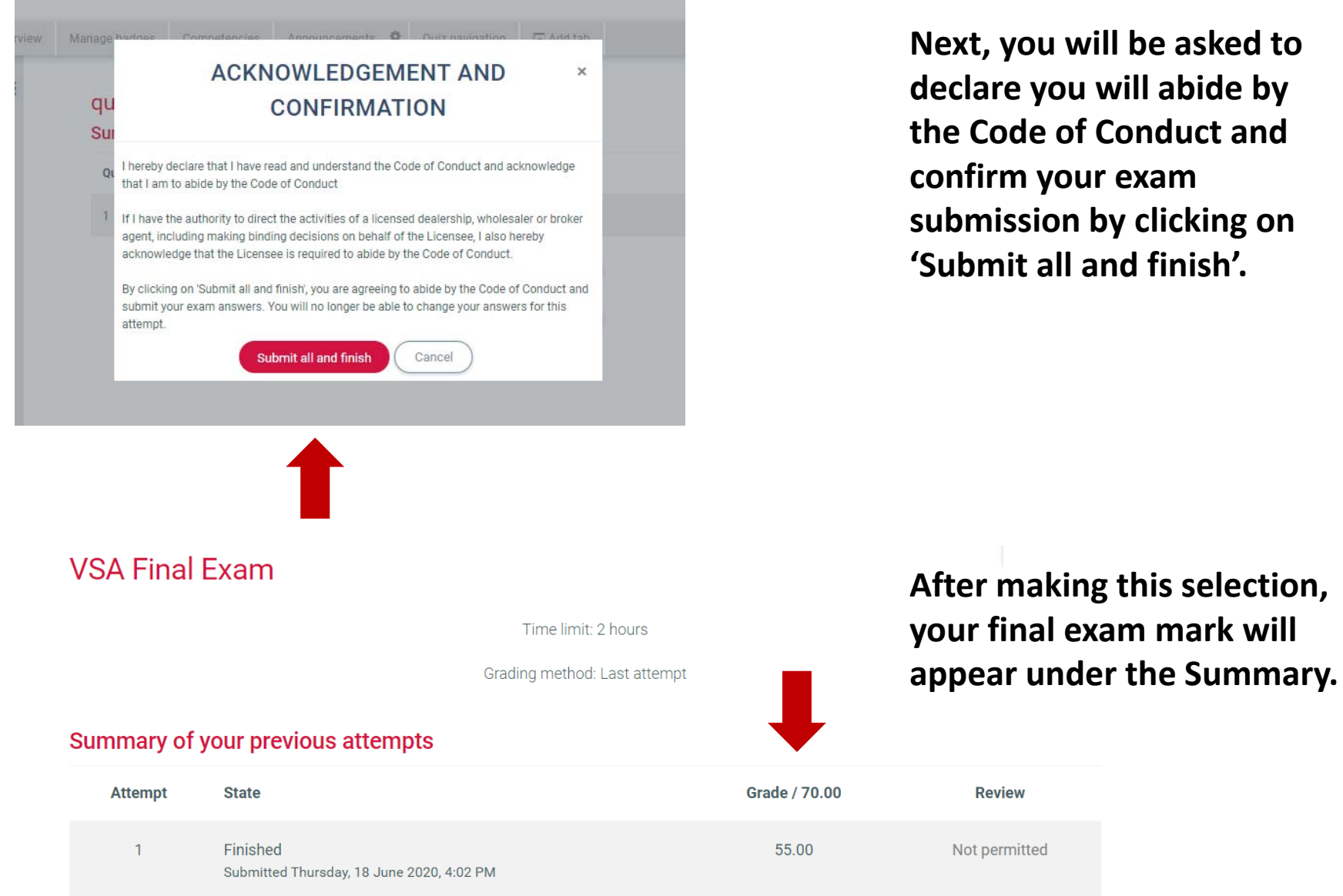

will abide by **the Code of Conduct and combing** example by clicking on **'Submit all and finish'.**